## Find an In-Network Provider on Florida Blue's Website

- 1. Visit [FloridaBlue.com](https://www.floridablue.com/)
- 2. Click the "Find a Doctor Link" at the top/middle of the page:<br>Neone Members  $\vee$  Employers Agents Providers Medicare

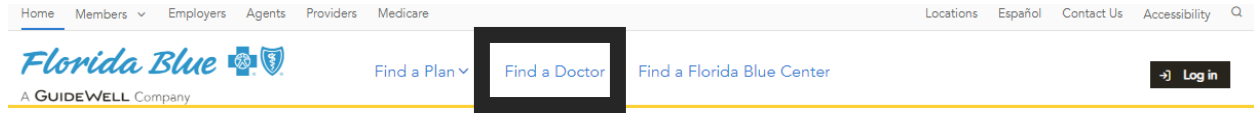

- 3. Scroll down to the "Just Browsing? Select a Plan" section
- 4. From the dropdown, under Health Plans, select either "BlueOptions" if you're enrolling in Blue Options 3769, 5190, or 5191. Select BlueCare (HMO) if you're enrolling in BlueCare 58.
- 5. Click Continue
- 6. You may now search by provider type, name, distance, and other specifications.
- 7. Click on the provider's name to view their National Provider ID (NPI) number if necessary:

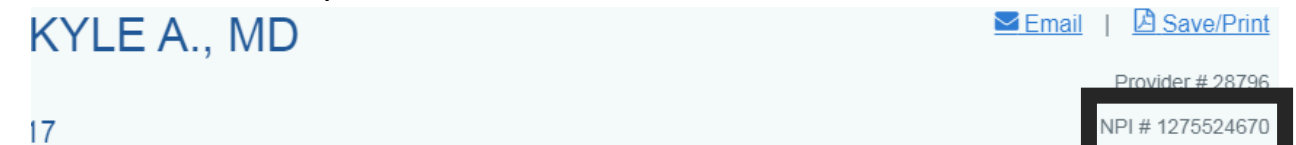